# Беркут-MMT

Анализ интерфейсов передачи данных

Руководство по эксплуатации Версия 1.2.9, 2010

Метротек

## c Метротек, 2006-2010

Никакая часть настоящего документа не может быть воспроизведена, передана, преобразована, помещена в информационную систему или переведена на другой язык без письменного разрешения производителя. Производитель оставляет за собой право вносить по своему усмотрению изменения, не влияющие на работоспособность Модуля

тестирования интерфейсов передачи данных, в аппаратную часть модуля или программное обеспечение, а также в настоящее Руководство по эксплуатации, без дополнительного уведомления.

# Оглавление

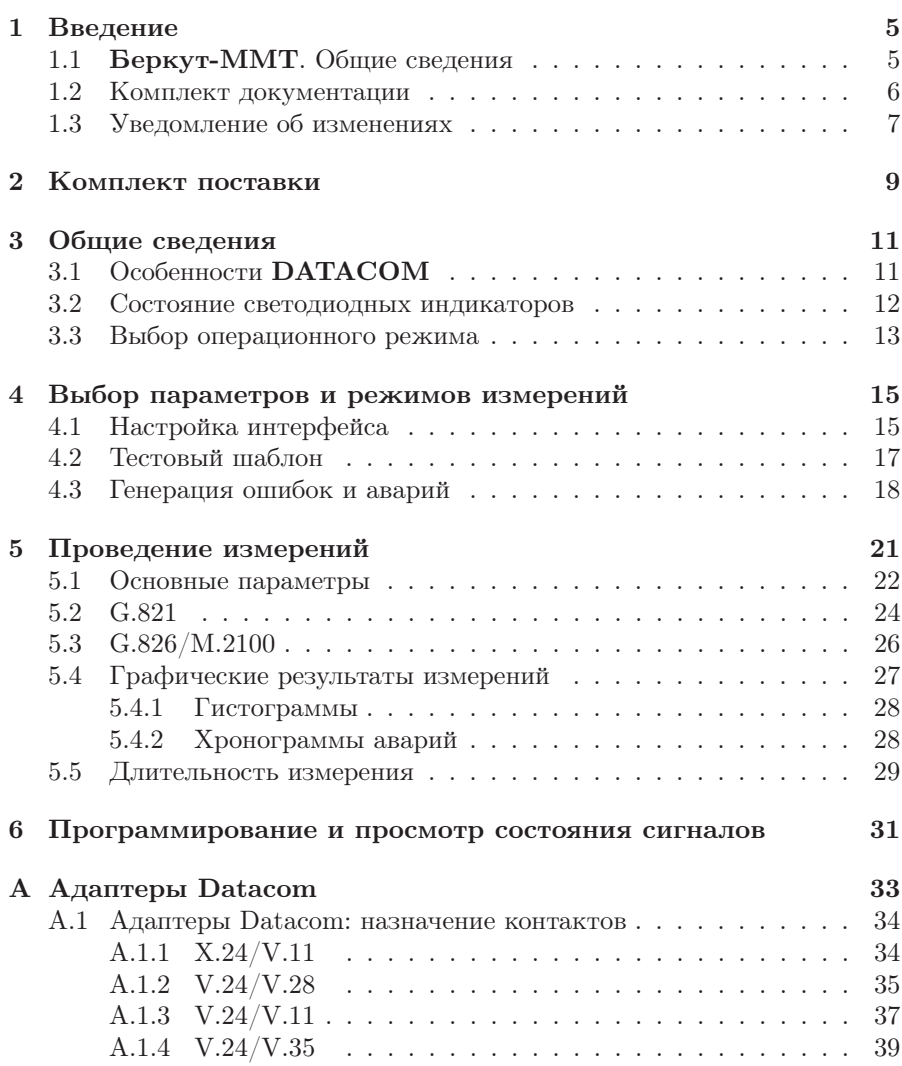

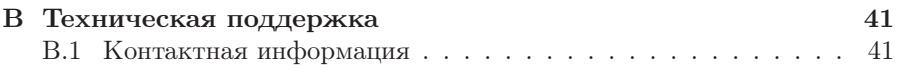

# <span id="page-4-0"></span>1. Введение

# <span id="page-4-1"></span>1.1 Беркут-MMT. Общие сведения

Анализатор Беркут-MMT – измерительный прибор, построенный на базе модульной платформы и обеспечивающий проведение измерений в различных сегментах современных многотехнологичных телекоммуникационных сетей.

Модульность конструкции предоставляет пользователю анализатора практически неограниченные возможности как для тестирования и проведения измерений параметров традиционных интерфейсов, так и для решения перспективных задач диагностики сетей связи.

Внешний вид прибора представлен на рисунке 1.1.

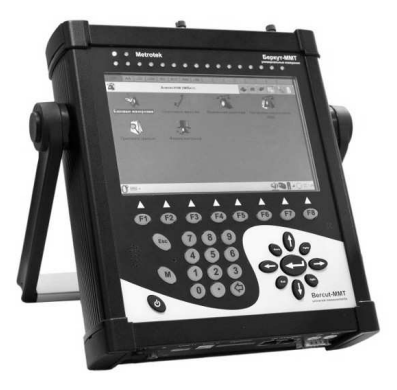

Рис. 1.1. Внешний вид

Прибор Беркут-ММТ состоит из системного блока с двумя разъёмами для сменных модулей (карт<sup>1</sup>), реализующими взаимодействие с такими объектами тестирования, как, например, ИКМ (E1), интерфейсы передачи данных (Datacom) или Gigabit Ethernet.

Системный блок обеспечивает основную функциональность прибора, а именно: управление компонентами платформы Беркут-ММТ, взаимодействие с периферийными устройствами, контроль электропитания, пользовательский интерфейс, а также специализированные вычислительные операции и индикацию состояний и режимов измерений.

Системный блок прибора Беркут-ММТ содержит следующие основные компоненты:

- процессорный модуль с предустановленной операционной системой и энергонезависимыми устройствами хранения данных;
- жидкокристаллический экран с сенсорной панелью;
- набор индикаторных светодиодов многоцелевого назначения;
- клавиатуру;
- аккумуляторные батареи;
- разъёмы для подключения периферийных устройств (последовательный порт, USB-интерфейсы, интерфейсы локальной сети 10/100BaseT, разъёмы для карт SD/MMC, телефонной гарнитуры, внешнего источника электропитания);
- разъёмы для установки специализированных сменных карт (модулей).

Обычно на картах устанавливается быстродействующий процессор, в котором производятся вычисления, характерные для данного режима измерений. Результаты вычислений передаются центральному процессору платформы для отображения пользователю.

Карты различных типов отличаются друг от друга набором аппаратных интерфейсов и программных опций. Каждая карта имеет уникальный серийный номер и предоставляет информацию о производителе, типах интерфейсов, разрешённых опциях измерений и др.

#### <span id="page-5-0"></span>Комплект документации  $1.2$

В зависимости от заказанных опций вместе с прибором поставляются следующие руководства по эксплуатации:

• «Беркут-ММТ. Универсальный анализатор телекоммуникационных сетей»;

<span id="page-5-1"></span><sup>&</sup>lt;sup>1</sup> Термины сменные карты и сменные модули в настоящем руководстве являются синонимами и будут использоваться в тексте на равных правах.

- «Беркут-ММТ. Анализ интерфейсов E1»;
- «Беркут-ММТ. Анализ протоколов сигнализации»;
- «Беркут-ММТ. Тестирование интерфейсов передачи данных»;
- «Беркут-ММТ. Анализ сетей Ethernet  $10/100/1000$  Мбит $/c$ »;
- «Беркут-MMT. Графическая среда OPIE».

# <span id="page-6-0"></span>1.3 Уведомление об изменениях

Производитель оставляет за собой право без дополнительного уведомления вносить по своему усмотрению изменения, не влияющие на работоспособность анализатора Беркут-MMT, в аппаратную часть прибора или программное обеспечение, а также в руководства по эксплуатации.

# <span id="page-8-0"></span>2. Комплект поставки

Таблица 2.1: Комплектация

| Наименование                                                       | Кол-во |
|--------------------------------------------------------------------|--------|
| Модуль В4-DA (сменная карта) тестирования интерфейсов              |        |
| передачи данных                                                    |        |
| Адаптер А $1 - X.24/V.11$                                          |        |
| Адаптер А2 – $V24/V.28$                                            |        |
| Адаптер А3 – V.24/V.11 (V.36/RS-449)                               |        |
| Адаптер А $4 - V.24/V.35$                                          |        |
| Кабель соединительный карта-адаптер, тип SCSI                      |        |
| Анализ интерфейсов передачи данных. Руководство по<br>эксплуатации |        |

<span id="page-10-0"></span>Подсистема анализа интерфейсов передачи данных (Datacom) на базе платформы Беркут-ММТ предназначена для проведения измерений и диагностического тестирования аппаратуры передачи данных, обеспечивающей скорость от 50 бит/с до 2 Мбит/с.

#### <span id="page-10-1"></span>Особенности модуля тестирования интерфейсов  $3.1$ передачи данных (DATACOM)

Карта анализа интерфейсов передачи данных (далее — карта Datacom) расширяет возможности Беркут-ММТ, добавляя функции тестирования для подтверждения правильности предоставления услуг как глобальных сетей, так и местных каналов передачи данных. Прибор призван помочь техническому персоналу быстро и эффективно проводить тестирование в процессе ввода в эксплуатацию новых услуг передачи данных и диагностирования уже существующей сети. Система тестирования может использоваться для решения различных измерительных задач, включая измерение сквозного соединения в сетях передачи данных в режиме эмуляции DTE/DCE, пассивный мониторинг, проведение измерений основных параметров и измерений согласно Рекомендациям  $G.821/G.826/M.100.$ 

Kapra Datacom обеспечивает проведение измерений в режимах эмуляции DTE/DCE, а также в режиме пассивного мониторинга для следующих интерфейсов (соответствует опции **B4-DA**):

- X.24/V.11 (X.21, X.21bis);
- $V.24/V.28$ ;
- $V.24/V.35$ ;
- V.24/V.11 (V.35/RS-449).

Для подключения к интерфейсам передачи данных используется соответствующий адаптер, который соединяется с платформой Беркут-**ММТ** посредством SCSI-кабеля, поставляемого в комплекте с картой  $B4-DA$ .

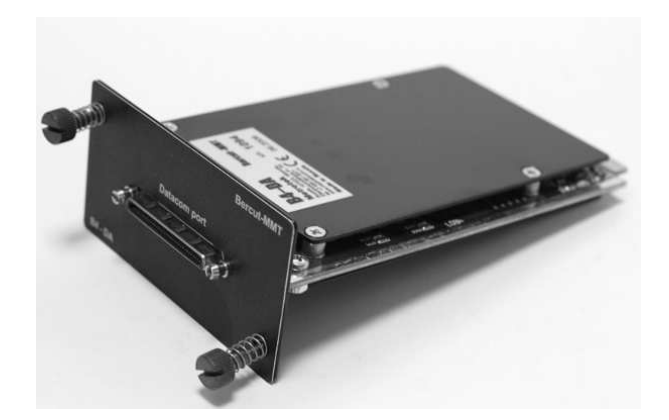

Внешний вид карты B4-DA представлен на рисунке 3.1.

Рис. 3.1. Карта B4-DA

## <span id="page-11-0"></span>3.2 Состояние светодиодных индикаторов

При работе с картой анализа интерфейсов передачи данных осуществляется индикация для визуального контроля над условиями измерений и приёмом данных. Трёхцветные индикаторы обеспечивают достаточный объём информации для анализа и принятия решений.

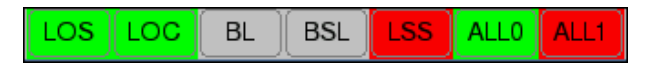

Рис. 3.2. Индикаторы

LOS — отсутствие сигнала:

- зелёный сигнал присутствует постоянно с момента сброса:
- красный отсутствие сигнала в данный момент;
- жёлтый с момента сброса имело место пропадание сигнала.

LOC — потеря тактовой частоты:

- зелёный потери тактовой частоты не происходило с момента сброса;
- красный отсутствие тактовой частоты в данный момент;
- жёлтый с момента сброса имело место пропадание тактовой частоты.

- $BL -$  обрыв линии:
	- зелёный обрыва линии с момента сброса не происходило;
	- красный обрыв линии в данный момент;
	- жёлтый с момента сброса был обрыв линии.
- BSL потеря байтовой синхронизации:
	- зелёный байтовая синхронизация обнаружена и не нарушалась с момента сброса;
	- красный отсутствие синхронизации в данный момент;
	- жёлтый с момента сброса имело место пропадание синхронизации.
- LSS потеря синхронизации тестовой последовательности:
	- зелёный синхронизация тестовой последовательности обнаружена и не нарушалась с момента сброса;
	- красный отсутствие синхронизации в данный момент;
	- жёлтый с момента сброса имело место пропадание синхронизации.

 $ALL0 -$  все 0:

- зелёный принимаемая последовательность не содержит нулей;
- красный в данный момент в принимаемой последовательности все значения — нули;
- жёлтый с момента сброса имела место последовательность, состоящая из нулей.

 $ALL1 -$  все 1:

- зелёный принимаемый сигнал не содержит последовательности из единиц;
- красный в данный момент в принимаемой последовательности все значения — единицы;
- жёлтый с момента сброса имела место последовательность из единиц.

Индикаторы LOS, LOC, BL, BSL, LSS, ALL0, ALL1 не горят, если соответствующее событие не может или не должно быть проанализировано.

## <span id="page-12-0"></span>3.3 Выбор операционного режима

Карта анализа интерфейсов передачи данных может функционировать в режиме, который устанавливается с помощью приложения Об-

новление микрокода: О-меню ⇒ Настройки ⇒Обновление микрокода (см. подробное описание по установке операционного режима для сменных модулей в руководстве по эксплуатации «Беркут-MMT. Универсальный анализатор телекоммуникационных сетей»).

# <span id="page-14-0"></span>4. Выбор параметров и режимов измерений

Подсистема тестирования интерфейсов передачи данных на базе платформы Беркут-MMT предоставляет возможность анализа в режиме терминала с эмуляцией поведения DTE (Data Termination Equipment) или DCE (Data Communication Equipment), а также в режиме пассивного мониторинга.

# <span id="page-14-1"></span>4.1 Настройка интерфейса

Для проведения измерений необходимо подключить прибор к объектам тестирования, используя соответствующий адаптер и кабели, а затем произвести настройку параметров сменной карты B4-DА посредством выполнения программы Настройка Datacom (О-меню ⇒Анализ Datacom $\Rightarrow$ Настройка Datacom). Вид экрана показан на рисунке 4.1, c. 15.

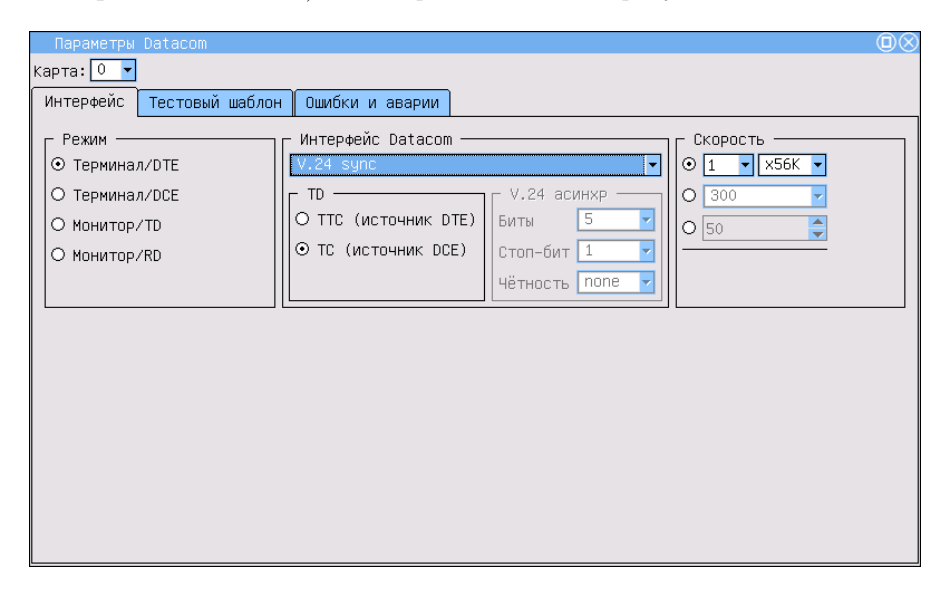

Рис. 4.1. Параметры интерфейсов Datacom

Для установки параметров интерфейсной части системы передачи данных необходимо выполнить следующие действия.

- 1. Активировать программу Настройка Datacom (О-меню ⇒Анализ Datacom  $\Rightarrow$ Настройка Datacom).
- 2. В раскрывающемся списке в левом верхнем углу выбрать слот, в котором находится карта В4-DA.
- 3. Выбрать режим:
	- режим эмуляции (используется для тестирования линейных TDAKTOB):
		- Терминал/DTE карта включается вместо терминала в качестве DTE (оконечного оборудования передачи данных) в линейный тракт и используется как для передачи, так и для приёма сигнала.
		- Терминал/ $DCE$  карта включается вместо терминала в качестве DCE (аппаратура передачи данных).
	- режим мониторинга (используется, когда необходимо осуществить мониторинговый доступ без влияния на тракт):
		- Монитор/TD карта осуществляет мониторинг передаваемого потока;
		- Монитор/ $RD$  карта осуществляет мониторинг принимаемого потока.
- 4. В поле Интерфейс Datacom выбрать тип интерфейса на основании используемых протоколов данных:
	- $\bullet$  X.24;
	- V.24 async (асинхронный);
	- $V.24$  sync (синхронный).

Тип физического интерфейса (V.11, V.28, V.35) прибор определяет автоматически в зависимости от подключённого адаптера.

- 5. В случае выбора асинхронного режима (поле V.24 асинхр) провести настройку дополнительных параметров:
	- Биты размерность «слова»;
	- Стоп-бит количество стоп-битов (значение «1,5» обозначает только длительность стопового интервала);
	- Чётность режим контроля чётности.

Таблица 4.1: Значения поля Чётность

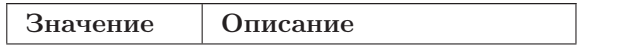

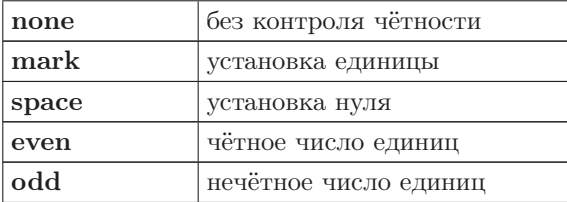

- 6. В случае выбора синхронного интерфейса передачи (поле TD) задать источник синхросигнала в зависимости от режима эмуляции:
	- $TTC -$  источником синхросигнала является DTE;
	- $TC$  источником синхросигнала является DCE.
- 7. Задать скорость тестирования в поле Скорость.

# <span id="page-16-0"></span>4.2 Тестовый шаблон

После установки параметров интерфейсной части системы передачи данных необходимо настроить режимы передачи/приёма тестовых последовательностей в закладке Тестовый шаблон (рис. 4.2, c. 17).

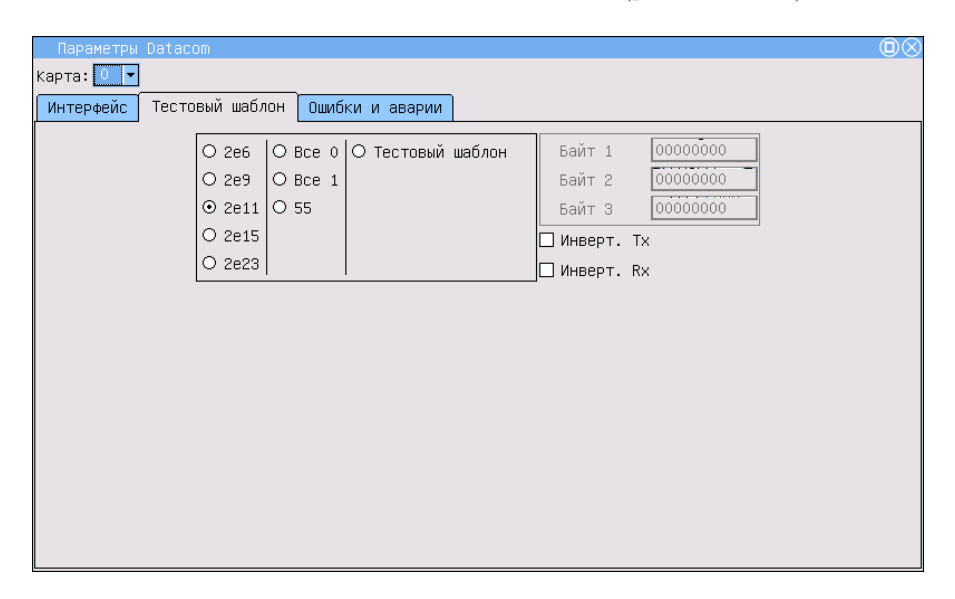

Рис. 4.2. Параметры тестовых последовательностей

Существует возможность выбора типа тестовой последовательности

из следующего списка:

- 2e6 генерация псевдослучайной последовательности  $2^6 1$ ;
- 2e9 генерация псевдослучайной последовательности  $2^9 1$ ;
- 2e11 генерация псевдослучайной последовательности  $2^{11} 1$ ;
- 2e15 генерация псевдослучайной последовательности  $2^{15} 1$ ;
- 2е23 генерация псевдослучайной последовательности  $2^{23} 1$ ;
- Все 1 генерация последовательности, содержащей только 1;
- Все 0 генерация последовательности, содержащей только 0;
- $55$  чередование нулей и единиц в потоке данных;
- Тестовый шаблон генерация последовательности, определённой пользователем.

Поля Байт 1, Байт 2, Байт 3 позволяют определить 24 бита пользовательской последовательности.

Для редактирования полей Байт 1, Байт 2, Байт 3 необходимо коснуться пером одного из окон и с помощью клавиатуры набрать нужное количество нулей и единиц.

- Инверт.  $TX$  поле позволяет включить инвертирование передаваемой тестовой последовательности.
- Инверт.  $RX$  поле позволяет включить инвертирование принимаемой тестовой последовательности.

#### <span id="page-17-0"></span> $4.3$ Генерация ошибок и аварий

Если в процессе проведения измерений требуется внесение преднамеренных ошибок или установки аварий, в закладке Ошибки и аварии необходимо установить нужный тип события (рис.4.3). Генерация аварийных событий или ошибок производится в программе Измерения **Datacom** (см. раздел 5, с. 21).

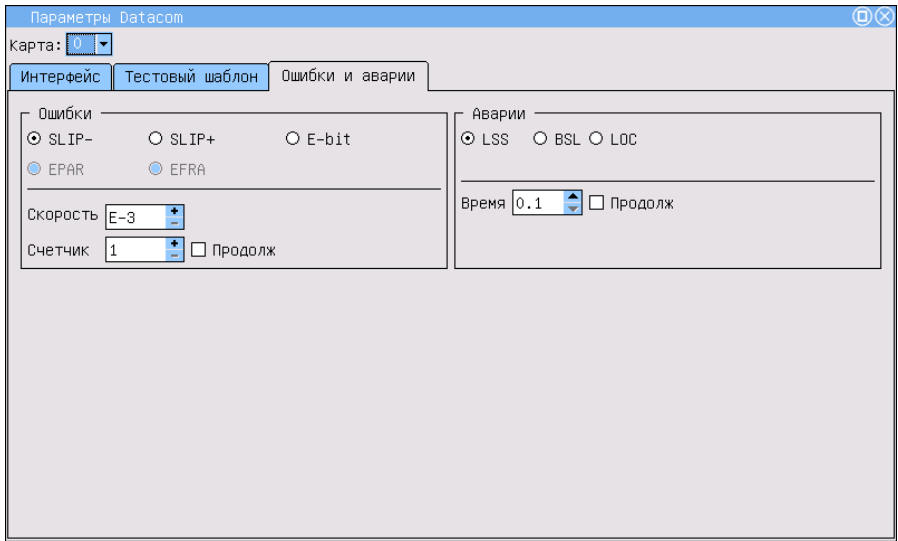

Рис. 4.3. Параметры генерации ошибок и аварий

Поле Ошибки позволяет выбрать тип ошибок из следующего списка:

- SLIP- генерация отрицательных проскальзываний в тестовой последовательности;
- SLIP+ генерация положительных проскальзываний в тестовой последовательности;
- E-bit генерация битовых ошибок в последовательности;
- EPAR генерация ошибки чётности пакета;
- EFRA генерация ошибки структуры пакета.

Поле Скорость определяет скорость вставки ошибок. Значение устанавливается при помощи пера.

Поле Счётчик определяет количество ошибок для вставки. Можно установить Продолж — непрерывную вставку ошибок и чисел.

Параметр Аварии позволяет установить тип аварий из следующего списка:

- LSS сигнал потери синхронизации с принимаемой тестовой последовательностью;
- BSL сигнал потери байтовой синхронизации;
- LOC сигнал потери тактовой частоты.

Значение поля Время определяет длительность генерации аварий. Устанавливается или число, или Продолж — непрерывная генерация.

<span id="page-18-0"></span>Доступные аварийные события и ошибки представлены в таблице [4.2.](#page-18-0)

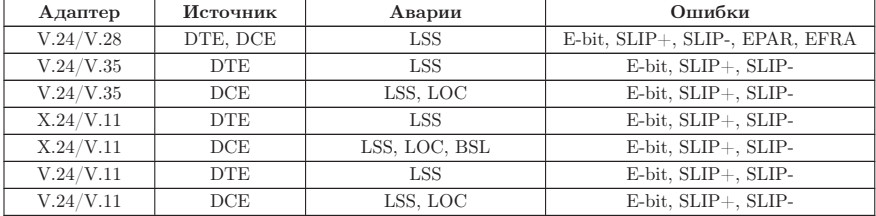

Таблица 4.2: Ошибки и аварии

# <span id="page-20-0"></span>5. Проведение измерений

Программа позволяет проводить наиболее важные измерения, связанные с особыми типами искажения информации, а также по рекомендациям G.821/G.826/M.2100.

Для входа в программу нажмите на иконку Измерения Datacom (O-меню ⇒Анализ Datacom ⇒Изменения Datacom).

Результаты измерений можно просмотреть в следующих закладках:

- Основные параметры;
- G.821;
- G.826/M.2100;
- Хронограммы аварий;
- Гистограммы.

Переключение между экранами осуществляется пером.

Для запуска/остановки измерений используйте клавишу  $C$ тарт/ $C$ топ. После нажатия на кнопку Старт появятся кнопки Вставка ошибок и Вставка аварий, позволяющие управлять процессом генерации ошибок или аварий.

Вид экрана прибора в режиме измерений показан на рис. 5.1, c. 22.

| ⊕⊗<br>Измерения                                                                     |                    |            |              |                 |                          |                  |                             |                |
|-------------------------------------------------------------------------------------|--------------------|------------|--------------|-----------------|--------------------------|------------------|-----------------------------|----------------|
| Карта:   0<br>Сохранить<br>Fri Jul 27 2007<br>Загрузить<br>$\overline{\phantom{a}}$ |                    |            |              |                 |                          |                  |                             |                |
|                                                                                     | Основные параметры | G.821      | G.826/M.2100 |                 | Хронограммы аварий       |                  | Гистограммы                 |                |
|                                                                                     |                    |            |              |                 |                          |                  |                             |                |
| ET                                                                                  | 00:00:03           | <b>RT</b>  | 00:00:00     | LOS             | $\theta$                 | %LOS             | $\theta$                    |                |
|                                                                                     |                    |            |              | LOC             | 0                        | %LOC             | $\mathbf 0$                 |                |
|                                                                                     |                    |            |              | BL              | $\mathbf{0}$             | %BL              | $\mathbf{0}$                |                |
| BIT                                                                                 | $\circ$            | <b>BER</b> | $\mathbf{0}$ | <b>BSL</b>      | $\theta$                 | %BSL             | $\theta$                    |                |
|                                                                                     |                    |            |              | <b>LSS</b>      | $\theta$<br>$\mathbf{0}$ | %LSS             | $\theta$                    |                |
| EPAR                                                                                | $\mathbb O$        | EPARR      | $\mathbf 0$  | Bce 0           | $\mathbf{0}$             | %Bce 0<br>%BCE 1 | $\mathbf 0$<br>$\mathbf{0}$ |                |
|                                                                                     |                    |            |              | Bce 1<br>$SLP+$ | $\circ$                  | %SLP+            | 0                           |                |
| EFRA                                                                                | $\circ$            | EFRAR      | $\circ$      | $SLP-$          |                          | $0$   $%$ SLP-   | $\mathbf 0$                 |                |
|                                                                                     |                    |            |              |                 |                          |                  |                             |                |
|                                                                                     |                    |            |              |                 |                          |                  |                             |                |
|                                                                                     |                    |            |              |                 |                          |                  |                             |                |
|                                                                                     |                    |            |              |                 |                          |                  |                             |                |
|                                                                                     |                    |            |              |                 |                          |                  |                             |                |
|                                                                                     |                    |            |              |                 |                          |                  |                             |                |
|                                                                                     |                    |            |              |                 |                          |                  |                             |                |
|                                                                                     | Старт              |            |              |                 | Вставка ошибок           |                  |                             | Вставка аварий |

Рис. 5.1. Измерения. Основные параметры

Экран закладки Основные параметры содержит данные измерений, связанные с особыми типами искажений информации, такими, как нарушение кода, ошибки чётности, ошибки стоп-бита и другие. В нём также сообщается обо всех критериях предоставления услуг, таких, как секунды, поражённые ошибками, и процентное соотношение секунд, поражённых ошибками.

В закладке G.821 представлены все параметры, которые измеряются по рекомендации G.821 «Параметры ошибок международного цифрового соединения сети ISDN на скорости ниже первичной».

В закладке G.826/M.2100 представлены значения параметров, которые измеряются по рекомендации G.826 «Параметры и нормы ошибок международных цифровых соединений на скорости выше первичной».

Большинство результатов измерения имеют счетчик, отображаемый в первой колонке, а также значение соответствующей скорости или процентного соотношения во второй колонке. Например, LOS изображается в первой колонке, а соответствующий ему параметр  $\%$ **LOS** – во второй колонке той же строки. LOS представляет собой счётчик секунд, в течение которых сигнал отсутствовал, а  $\%$ LOS — процентное соотношение.

#### <span id="page-21-0"></span> $5.1$ Основные параметры

Вид закладки Основные параметры показан на рисунке 5.1.

<span id="page-22-0"></span>Подробное описание измеряемых базовых параметров приведено в таблице [5.1.](#page-22-0)

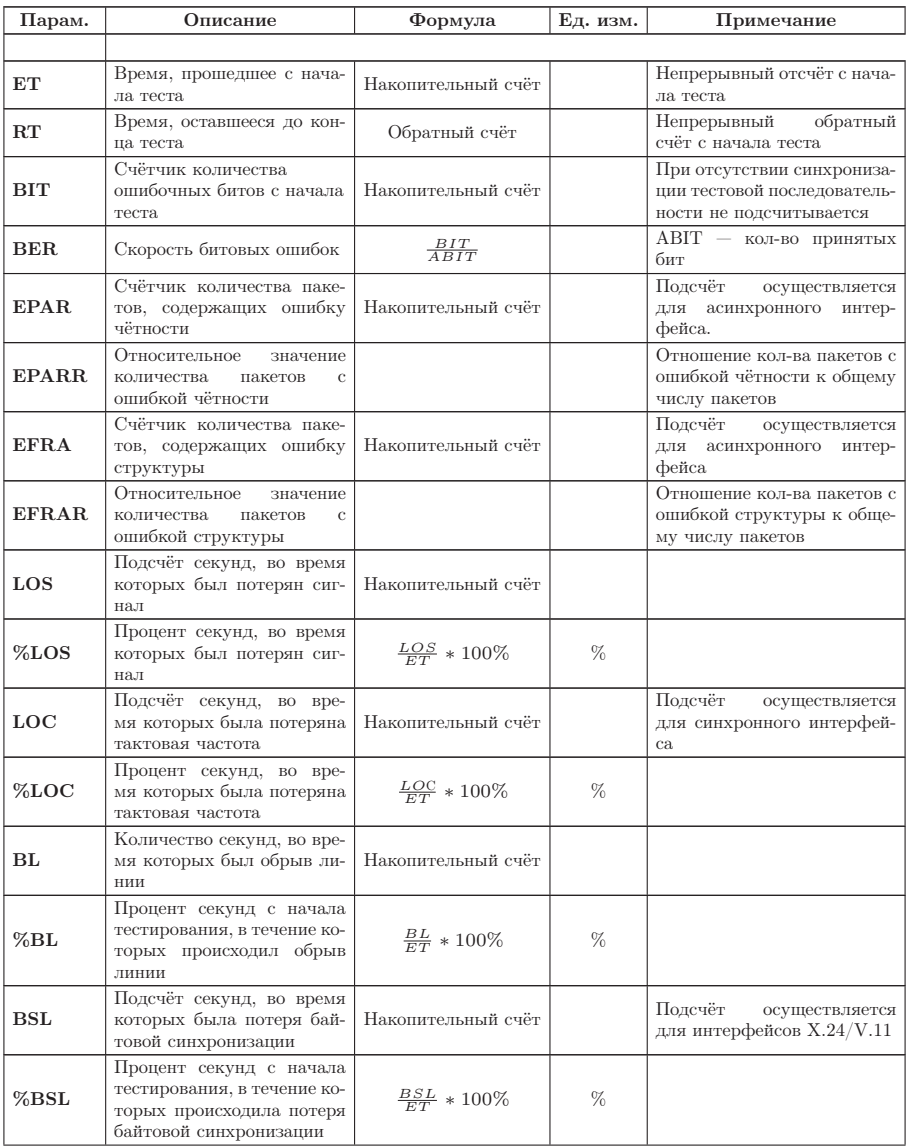

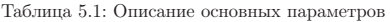

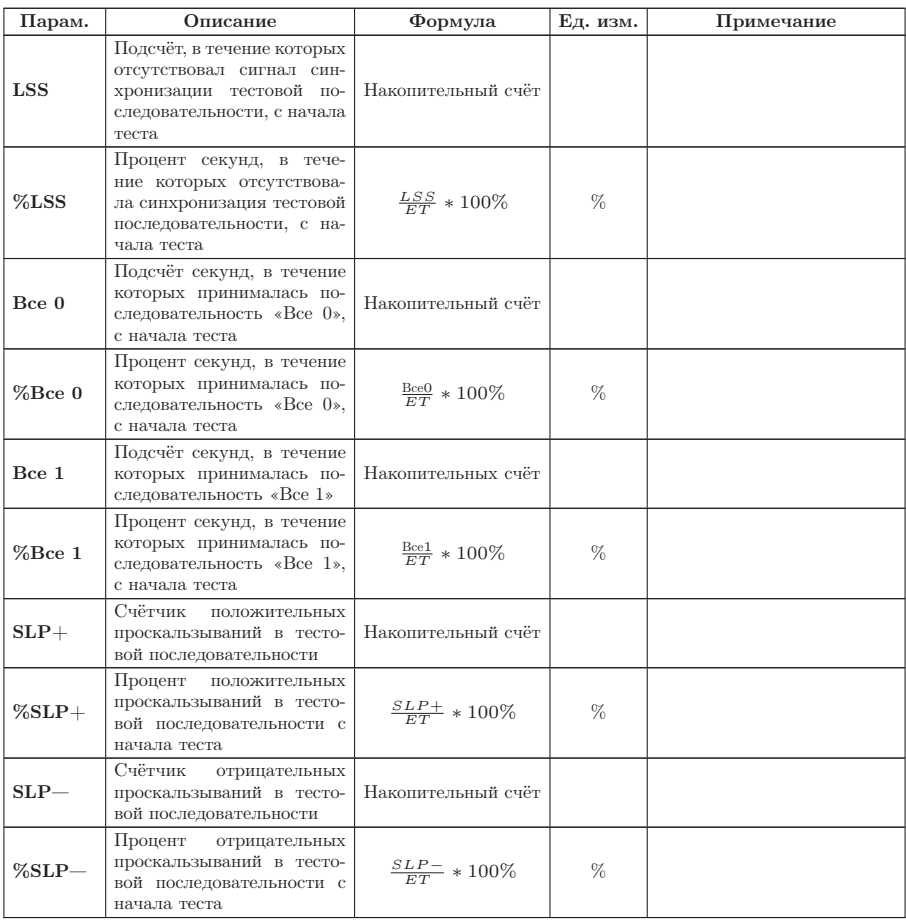

Таблица 5.1: Описание основных параметров (продолжение)

# <span id="page-23-0"></span>5.2 G.821

В закладке G.821 (рис. 5.2) представлены все параметры, которые измеряются по рекомендации G.821 «Параметры ошибок международного цифрового соединения сети ISDN на скорости ниже первичной».

| Измерения                                          |                                          |            |              |                    |             | $\textcircled{\scriptsize{\textsf{D}}}$ |
|----------------------------------------------------|------------------------------------------|------------|--------------|--------------------|-------------|-----------------------------------------|
| Карта: $\begin{bmatrix} 0 & \bullet \end{bmatrix}$ | Сохранить   Загрузить                    |            |              |                    |             | Fri Jul 27 2007                         |
|                                                    | Основные параметры                       | G.821      | G.826/M.2100 | Хронограммы аварий | Гистограммы |                                         |
|                                                    |                                          |            |              |                    |             |                                         |
| BIT                                                | $\mathbf{0}$                             | <b>BER</b> | $\mathbf 0$  |                    |             |                                         |
| $SLIP+$                                            | $\mathbf{0}$                             | $SLIP-$    | $\mathbf 0$  |                    |             |                                         |
| <b>US</b>                                          | $\mathbf{0}$                             | <b>%US</b> | $\mathbf 0$  |                    |             |                                         |
| AS                                                 | $\circ$                                  | %AS        | $\mathbf 0$  |                    |             |                                         |
| ES.                                                | $\mathbf{0}$                             | XES        | $\theta$     |                    |             |                                         |
| SES                                                | $\mathbf{0}$                             | %SES       | $\theta$     |                    |             |                                         |
| curBER                                             | 0                                        |            |              |                    |             |                                         |
|                                                    |                                          |            |              |                    |             |                                         |
|                                                    |                                          |            |              |                    |             |                                         |
|                                                    |                                          |            |              |                    |             |                                         |
|                                                    |                                          |            |              |                    |             |                                         |
|                                                    |                                          |            |              |                    |             |                                         |
|                                                    |                                          |            |              |                    |             |                                         |
|                                                    |                                          |            |              |                    |             |                                         |
|                                                    | Вставка ошибок<br>Стоп<br>Вставка аварий |            |              |                    |             |                                         |

Рис. 5.2. Измерения. ITU-T G.821

<span id="page-24-0"></span>Подробное описание измеряемых в соответствии с Рекомендацией G.821 параметров приведено в таблице 5.2.

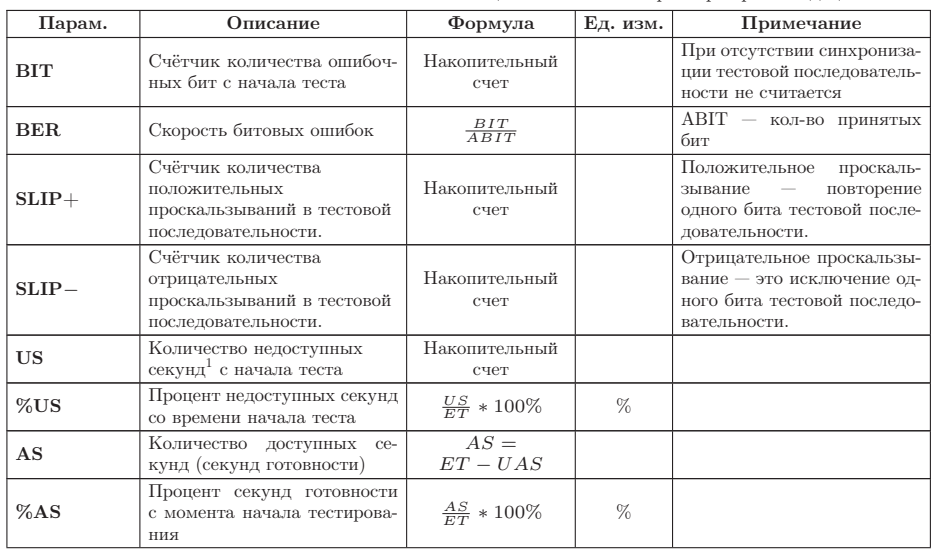

Таблица 5.2: Описание параметров рекомендации G.821

<sup>1</sup>Недоступные секунды отсчитываются от начала 10 последовательных секунд, несколько раз пораженных ошибками, и заканчиваются в начале 10 секунд, не пораженных ошибками.

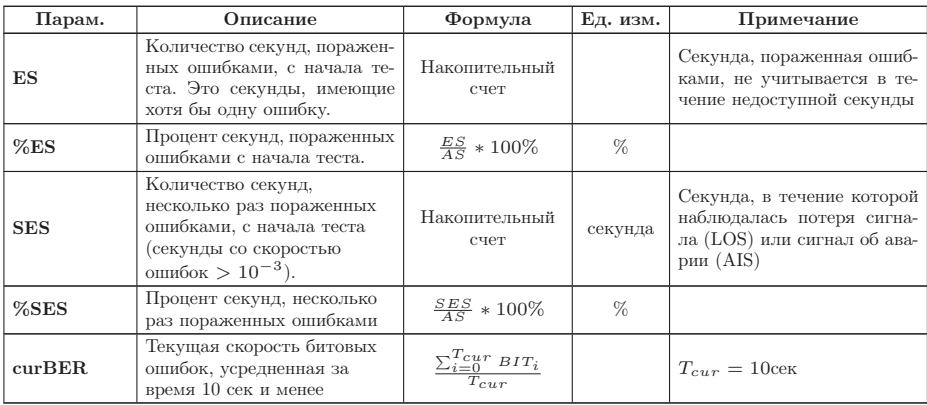

Таблица 5.2: Описание параметров рекомендации G.821 (продолжение)

# <span id="page-25-0"></span>5.3 G.826/M.2100

В закладке G.826/M.2100 представлены все параметры, которые измеряются по рекомендации G.826 «Параметры и нормы ошибок международных цифровых соединений на скорости выше первичной».

Вид экрана показан на рисунке 5.3.

| Измерения          |                          |            |                          |                    |             |                |                 | $\textcircled{\scriptsize{\textcircled{\#}}}$ |
|--------------------|--------------------------|------------|--------------------------|--------------------|-------------|----------------|-----------------|-----------------------------------------------|
| Карта: 0 <b>-</b>  | Сохранить                | Загрузить  |                          |                    |             |                | Fri Jul 27 2007 |                                               |
| Основные параметры |                          | G.821      | G.826/M.2100             | Хронограммы аварий | Гистограммы |                |                 |                                               |
|                    |                          |            |                          |                    |             |                |                 |                                               |
| ЕВ(блок)           | $\overline{\phantom{0}}$ |            |                          |                    |             |                |                 |                                               |
| <b>BBE</b>         | $\overline{\phantom{a}}$ | %BBE       | $\qquad \qquad$          |                    |             |                |                 |                                               |
|                    |                          |            |                          |                    |             |                |                 |                                               |
| <b>US</b>          | $\overline{\phantom{a}}$ | <b>%US</b> | $\overline{\phantom{0}}$ |                    |             |                |                 |                                               |
| AS                 | $\qquad \qquad =$        | %AS        | $\qquad \qquad$          |                    |             |                |                 |                                               |
| ES                 | $\overline{\phantom{a}}$ | %ES        | -                        |                    |             |                |                 |                                               |
| SES                | $\overline{\phantom{a}}$ | %SES       | $\qquad \qquad -$        |                    |             |                |                 |                                               |
|                    |                          |            |                          |                    |             |                |                 |                                               |
|                    |                          |            |                          |                    |             |                |                 |                                               |
|                    |                          |            |                          |                    |             |                |                 |                                               |
|                    |                          |            |                          |                    |             |                |                 |                                               |
|                    |                          |            |                          |                    |             |                |                 |                                               |
|                    |                          |            |                          |                    |             |                |                 |                                               |
|                    |                          |            |                          |                    |             |                |                 |                                               |
|                    |                          |            |                          |                    |             |                |                 |                                               |
|                    | Стоп                     |            |                          | Вставка ошибок     |             | Вставка аварий |                 |                                               |

Рис. 5.3. Измерения. ITU-T G.826/M.2100

Описание параметров Рекомендации G.826/M.2100 представлено в

<span id="page-26-1"></span>таблице [5.3.](#page-26-1)

| Парам.     | Формула<br>Описание                                                                                                    |                                     | Ед. изм. | Примечание                                                                                            |
|------------|----------------------------------------------------------------------------------------------------|-------------------------------------|----------|----------------------------------------------------------------------------------------------------|
| EB(6A)     | Счётчик количества оши-<br>бочных блоков с начала те-<br>ста.                                                                | $EB = CRC$                          |          |                                                                                                    |
| <b>BBE</b> | Счётчик блоков с<br>фоновыми ошибками<br>(считаются блоки с<br>ошибками за исключением<br>принятых во время SES или<br>UAS   | Накопительный счет                  |          |                                                                                                    |
| $%$ BBE    | Коэффициент блоков с<br>фоновыми ошибками<br>(исключая принятые во<br>время SES и UAS)                                       | $\frac{BBE}{1000*(AS-SES)} * 100\%$ | $\%$     |                                                                                                    |
| <b>US</b>  | Количество недоступных се-<br>кунд <sup>2</sup> с начала теста                                                               | Накопительный счет                  |          |                                                                                                    |
| $\%$ US    | Процент недоступных се-<br>кунд со времени начала те-<br>ста                                                                 | $\frac{US}{ET} * 100\%$             | %        |                                                                                                    |
| AS         | Количество доступных<br>секунд (секунд готовности)                                                                           | $AS = ET - UAS$                     |          |                                                                                                    |
| %AS        | Процент секунд готовности<br>с начала тестирования                                                                           | $\frac{AS}{E T} * 100\%$            | %        |                                                                                                    |
| ES         | Количество секунд, пора-<br>женных ошибками, с нача-<br>ла теста. Это секунды, име-<br>ющие хотя бы одну ошибку.             | Накопительный счет                  |          | Секунда, в течение<br>которой наблюдалась<br>потеря сигнала (LOS)<br>или сигнал об аварии<br>(AIS)    |
| %ES        | Процент секунд,<br>пораженных ошибками                                                                                       | $\frac{ES}{AS} * 100\%$             | %        |                                                                                                    |
| <b>SES</b> | Количество секунд,<br>несколько раз пораженных<br>ошибками, с начала теста<br>(секунды со скоростью<br>ошибок > $10^{-3}$ ). | Накопительный счет                  |          | Секунда,<br>в течение<br>которой наблюдалась<br>потеря сигнала (LOS)<br>или сигнал об аварии<br>(AIS) |
| %SES       | Процент секунд, несколько<br>раз пораженных ошибками<br>с момента начала теста                                               | $\frac{SES}{4S} * 100\%$            | %        |                                                                                                    |

Таблица 5.3: Описание параметров рекомендации G.826

# <span id="page-26-0"></span>5.4 Графические результаты измерений

Разделы Хронограммы аварий и Гистограммы позволяют отображать полученные результаты измерений в графической форме.

Горизонтальная ось — шкала времени измерений. Начальная точка оси соотносится с временем начала измерений и далее градуируется в соответствии с выбранным масштабом — 1, 5, 15, 30 минут или 1 час.

<sup>2</sup>Недоступные секунды отсчитываются от начала 10 последовательных секунд, несколько раз пораженных ошибками, и заканчиваются в начале 10 секунд, не пораженных ошибками.

Для построения и просмотра графических отчетов необходимо выполнить следующие действия:

- 1. В программе Измерения Datacom $\Rightarrow$ G.821/G.826/M.2100 активировать измерения, нажав клавишу Старт.
- 2. Перейти к интересующему разделу графических отчетов (программа Измерения Datacom  $\Rightarrow$  Хронограммы событий или Измерения Datacom  $\Rightarrow$  Гистограммы).
- 3. Выбрать масштаб шкалы времени измерений.

### <span id="page-27-0"></span>5.4.1 Гистограммы

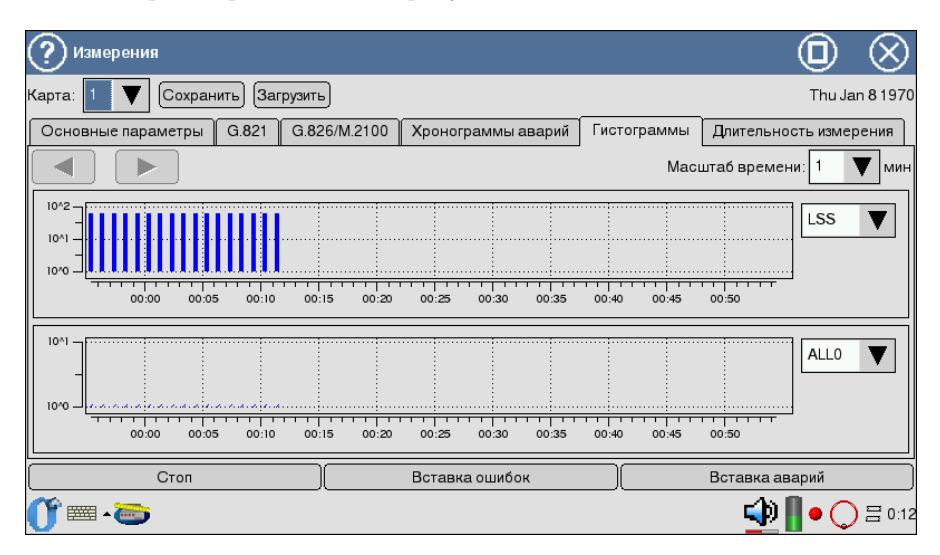

Вид экрана представлен на рисунке 5.4.

Рис. 5.4. Гистограммы аварий и ошибок

График предоставляет информацию о распределении событий, наблюдаемых в течение периода измерений. При обнаружении события заданного типа на графике появится столбец, высота которого будет увеличиваться в течение минуты наблюдений.

Вертикальная ось градуируется логарифмически и определяет значения соответствующих параметров.

## <span id="page-27-1"></span>5.4.2 Хронограммы аварий

Хронограммы графически показывают наличие ошибок тестируемого потока. Регистрируемые аварии перечислены слева вдоль вертикальной

оси. Если в ходе измерения была обнаружена авария, на оси, соответствующей аварии этого типа, появится столбец, показывающий наличие аварии. Высота столбца не изменяется, поскольку он только демонстрирует обнаружение события. Один столбец соответствует минуте наблюдений.

| Измерения                                                                                                    |                              |                    |                       |                |                        |       |                |
|----------------------------------------------------------------------------------------------------|------------------------------|--------------------|-----------------------|----------------|------------------------|-------|----------------|
| Сохранить   Загрузить<br>Карта:                                                                                                    |                              |                    |                       |                |                        |       | Thu Jan 8 1970 |
| G.821<br>Основные параметры                                                                                                    | G.826/M.2100                 | Хронограммы аварий |                       | Гистограммы    | Длительность измерения |       |                |
|                                                                                                    | Масштаб времени:<br>МИН      |                    |                       |                |                        |       |                |
| $ALL1 -$                                                                                                    |                              |                    |                       |                |                        |       |                |
| 1.1.1.1.1.1.1.1.1.1.1.1.1.1.1.<br>ALLO-                                                                                                    |                              |                    |                       |                |                        |       |                |
| LSS<br>BSL-<br>statisticke to patropologicke popularticke je energies in energies in energies in energies in energies in energies in energies |                              |                    |                       |                |                        |       |                |
| $BL -$                                                                                                    |                              |                    |                       |                |                        |       |                |
| $LOC -$                                                                                                    |                              |                    |                       |                |                        |       |                |
| <del>.</del><br><del>ा । । । ।</del><br><del>.</del><br>00:10<br>00:00<br>00:05                                                               | गगग<br><del>.</del><br>00:15 | 00:20<br>00:25     | ⊤⊤⊤⊤<br>┯┯┯┯<br>00:30 | 00:35<br>00:40 | 00:45                  | 00:50 |                |
| Вставка ошибок<br>Стоп<br>Вставка аварий                                                                                                    |                              |                    |                       |                |                        |       |                |
|                                                                                                    |                              |                    |                       |                |                        |       | 름 0:10         |

Рис. 5.5. Измерения. Хронограммы аварий

- 1. Активируйте приложение Хронограммы аварий.
- 2. Установите масштаб временной шкалы с помощью пера.
- 3. Для прокрутки хронограммы вдоль горизонтальной оси используйте перо.

# <span id="page-28-0"></span>5.5 Длительность измерения

Закладка Длительность измерения позволяет задать время (в часах и минутах), в течение которого будет выполняться тестирование. По прошествии заданного времени тестирование автоматически завершится.

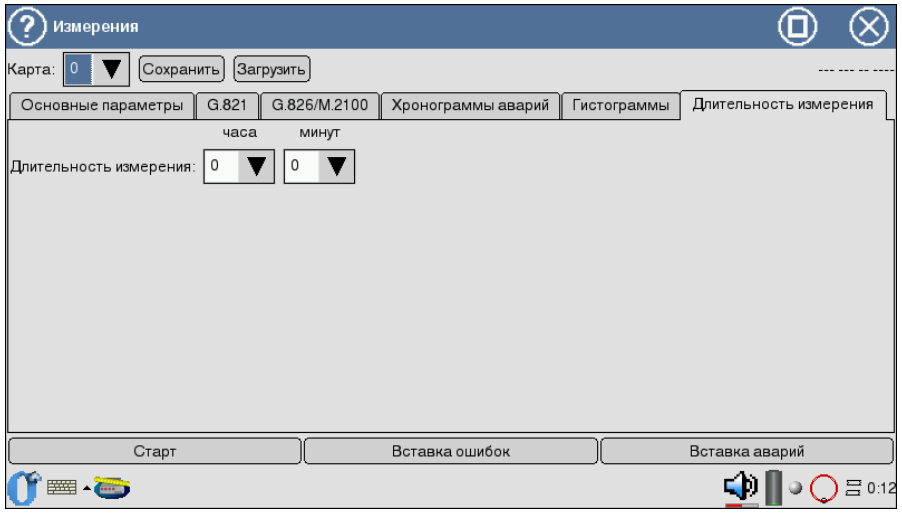

Рис. 5.6. Вид экрана Длительность измерений

Если введены нулевые значения, отсчёт времени измерений продолжается до прерывания тестирования пользователем.

# <span id="page-30-0"></span>6. Программирование и просмотр состояния сигналов

Состояние сигнальных цепей тестируемых интерфейсов передачи данных можно просмотреть при помощи приложения «Программирование цепей» (рис. 6.1). Программа также позволяет изменить логическое состояние некоторых цепей. Эти цепи выделены в списке состояний синим цветом. Изменение текущего логического уровня сигнала доступных цепей производится нажатием пера на экран в области соответствующей цепи.

| Datacom: Сигнальные цепи                                         |                                                                                                    |                                                                                                    |                                                                                                    |                                                                                                    |                             |
|------------------------------------------------------------------|----------------------------------------------------------------------------------------------------|----------------------------------------------------------------------------------------------------|----------------------------------------------------------------------------------------------------|----------------------------------------------------------------------------------------------------|-----------------------------|
|                                                                  |                                                                                                    |                                                                                                    |                                                                                                    |                                                                                                    |                             |
| $\vert$ Карта: $\vert 0 \vert$ $\vert \cdot \vert$<br><b>DTE</b> | $\leftarrow$<br>$\leftarrow$<br>$\leftarrow$<br>$\leftarrow$<br>$\leftarrow$<br>$\leftarrow$<br>$\leftarrow$<br>$\leftarrow$<br>$\leftarrow$ | DT(103)<br>DR(104)<br>RTS (105)<br>CTS(106)<br>DSR (107)<br>DCD(109)<br>BS(116)<br>TC(114)<br>SI(117)<br>RC(115)<br>LL(141)<br>DTR (108)<br>LM(140)<br>CI(125)<br>TTC(113)<br>TI(142) | $\mathbf{1}$<br>1<br>$\mathbf{1}$<br>1<br>$\mathbf 1$<br>1<br>1<br>1<br>1<br>1<br>1<br>$\mathbf{1}$<br>$\mathbf{1}$<br>$\mathbf 1$<br>1<br>$\mathbf{1}$ | $\rightarrow$<br>$\rightarrow$<br>$\rightarrow$<br>$\rightarrow$<br>$\rightarrow$<br>$\rightarrow$<br>$\rightarrow$ | Интерфейс: V.24/V.28<br>DCE |
|                                                                  |                                                                                                    |                                                                                                    |                                                                                                    |                                                                                                    |                             |

Рис. 6.1. Состояние сигнальных цепей

<span id="page-32-0"></span>При анализе интерфейсов передачи данных необходимо применять соответствующие адаптеры, подключаемые к Беркут-MMT с помощью SCSI-кабеля, поставляемого с прибором.

В этом разделе описаны используемые адаптеры и приведены соответствующие схемы разъёмов с указанием нумерации контактов $^{\rm l}.$ 

| $\Pi/\Pi$      | Обозначения | Тип интерфейса | Разъёмы адаптера      |                            | Поддерживаемые<br>протоколы |
|----------------|-------------|----------------|-----------------------|----------------------------|-----------------------------|
|                |             |                | <b>DTE</b>            | <b>DCE</b>                 |                             |
|                | $B4-DA-A1$  | X.24/V.11      | $DB15 \text{ male}^2$ | $DB15$ female <sup>3</sup> | $V.24$ sync                 |
| $\overline{2}$ | $BA-DA- A2$ | V.24/V.28      | $DB25$ male           | $DB25$ female              | $V.25$ async, $V.24$ sync   |
| 3              | $BA-DA-AA$  | V.24/V.11      | DB37 male             | DB37 female                | $V.24$ sync                 |
| 4              | $BA-DA-AA$  | V.24/V.35      | $V.35$ male           | V.35 female                | $v.24$ sync                 |

Таблица A.1: Адаптеры DataCom

<span id="page-32-1"></span> $2$ male — вилка

 ${}^{3}$ female — гнездо

<sup>&</sup>lt;sup>1</sup>Каждый контакт вилки соединяется с соответствующим контактом гнезда: 1 с 1, 2 с 2 и так далее

# <span id="page-33-0"></span>A.1 Адаптеры Datacom: назначение контактов

# <span id="page-33-1"></span>A.1.1 X.24/V.11

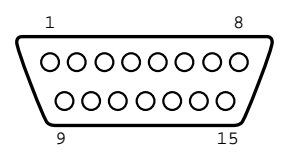

Рис. A.1. Схематическое изображение интерфейса адаптера B4-DA-A1 (вилка)

| Контакт        | Сигнал                                                       | Источник   | V.24 |
|----------------|--------------------------------------------------------------|------------|------|
| 1              | Frame Ground<br>Общая земля                                  |            |      |
| $\overline{2}$ | Data Transmission $(A)$<br>Передача(А)                       | <b>DTE</b> | T(A) |
| 3              | Control(A)<br>$V$ правление $(A)$                            | <b>DTE</b> | C(A) |
| $\overline{4}$ | Data Reception(A)<br>Прием данных(А)                         | DCE        | R(A) |
| 5              | Indication(A)<br>Индикация(А)                                | DCE        | I(A) |
| 6              | Signal Element $T$ iming $(A)$<br>Синхронизирующий сигнал(А) | DCE        | S(A) |
| $\overline{7}$ | Byte timing $(A)$<br>Байтовая синхронизация(А)               | DCE        | B(A) |
| 8              | Signal ground<br>Сигнальная земля                            |            | G    |
| 9              | Data Transmission(B)<br>Передача(В)                          | <b>DTE</b> | T(B) |
| 10             | Control(B)<br>Управление(В)                                  | <b>DTE</b> | C(B) |
| 11             | Data Reception(B)<br>Прием данных(В)                         | DCE        | R(B) |
| 12             | Indication(B)<br>Индикация(В)                                | DCE        | I(B) |
| 13             | Signal Element $T$ iming $(B)$<br>Синхронизирующий сигнал(В) | DCE        | S(B) |
| 14             | Byte timing $(B)$<br>Байтовая синхронизация(В)               | DCE        | B(B) |

Таблица A.2: Назначение контактов адаптера X.24/V.11

### <span id="page-34-0"></span>A.1.2 V.24/V.28

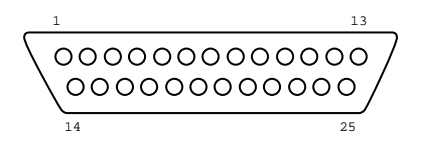

Рис. A.2. Схематическое изображение интерфейса адаптера B4-DA-A2 (вилка)

| Контакт        | Сигнал                                                                                                    | Источник     | V.24      |
|----------------|----------------------------------------------------------------------------------------------------|--------------|-----------|
| $\mathbf{1}$   | Frame Ground<br>Общая земля                                                                                                    |              | FGND      |
| $\overline{2}$ | Data Transmission<br>Передача данных                                                                                                    | <b>DTE</b>   | DT(103)   |
| 3              | Data Reception<br>Прием данных                                                                                                    | DCE          | DR(104)   |
| $\overline{4}$ | Request to Send<br>Запрос передачи                                                                                                    | <b>DTE</b>   | RTS(105)  |
| $\overline{5}$ | Clear to Send<br>Готов к передаче                                                                                                    | DCE          | CTS(106)  |
| 6              | Data Set Ready<br>Аппаратура передачи данных готова                                                                                          | DCE          | DSR(107)  |
| $\overline{7}$ | Signal Ground<br>Сигнальная земля                                                                                                    |              | SGND(102) |
| 8              | Receiver Line Signal Detector<br>Детектор принимаемого линейного сигнала ка-<br>нала данных                                                  | $_{\rm DCE}$ | DCD(109)  |
| 14             | Back-up switching<br>Резервное переключение                                                                                                  | <b>DTE</b>   | BS(116)   |
| 15             | Transmitter signal element timing (DCE<br>sourse)<br>Синхронизация Тх (источник: DCE)                                                        | DCE          | TC(114)   |
| 16             | Stand-by indicator<br>Резервный индикатор                                                                                                    | DCE          | SI(117)   |
| 17             | (DCE)<br>Receiver<br>signal element<br>timing<br>sourse)<br>Синхронизация Rx (источник: DCE)                                                 | DCE          | RC(115)   |
| 18             | Local loopback<br>Управление локальным шлейфом                                                                                               | <b>DTE</b>   | LL(141)   |
| 20             | Data Terminal Ready<br>Оконечное оборудование данных готово                                                                                  | <b>DTE</b>   | DTR(108)  |
| 21             | Loopback/Maintenance Test<br>Управление шлейфом на дальнем конце                                                                             | <b>DTE</b>   | RM(140)   |
| 22             | Calling Indicator<br>Индикатор вызовов                                                                                                    | DCE          | CL(125)   |
| 24             | Data Signal Rate Sel/Transmitter signal<br>element timing (DTE sourse)<br>Синхронизация элементов передаваемого сиг-<br>нала (источник: DTE) | <b>DTE</b>   | TTC(113)  |

Таблица A.3: Назначение контактов адаптера V.24/V.28

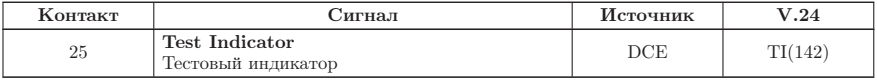

Таблица A.3: Назначение контактов адаптера V.24/V.28 (продолжение)

### <span id="page-36-0"></span>A.1.3 V.24/V.11

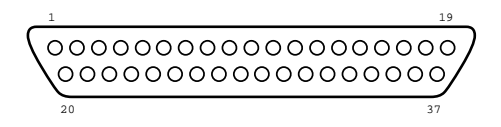

Рис. A.3. Схематическое изображение интерфейса адаптера B4-DA-A3 (вилка)

| Контакт        | Сигнал                                                                                                    | Источник   | V.24               |
|----------------|----------------------------------------------------------------------------------------------------|------------|--------------------|
| $\mathbf{1}$   | Frame Ground<br>Общая земля                                                                                             |            | FGND               |
| $\overline{4}$ | Data Transmission<br>Передача данных                                                                                    | <b>DTE</b> | DT(103a)           |
| 5              | Transmitter signal element timing (DCE<br>sourse)<br>Синхронизация Тх (источник: DCE)                                   | DCE        | TC(114a)           |
| 6              | Data Reception<br>Прием данных                                                                                          | DCE        | DR(104a)           |
| $\overline{7}$ | Request to Send<br>Запрос передачи                                                                                      | <b>DTE</b> | RTS(105a)          |
| 8              | Receiver signal element timing<br>(DCE)<br>sourse)<br>Синхронизация Rx (источник: DCE)                                  | DCE        | RC(115a)           |
| 9              | Data Set Ready<br>Аппаратура передачи данных готова                                                                     | DCE        | DSR(107a)          |
| 10             | Local Loopback<br>Управление местным шлейфом                                                                            | <b>DTE</b> | LL(141)            |
| 11             | Clear to Send<br>Готов к передаче                                                                                       | DCE        | CTS(106a)          |
| 12             | Data Terminal Ready<br>Оконечное оборудование данных готово                                                             | <b>DTE</b> | $\text{DTR}(108a)$ |
| 13             | Received Line signal detected<br>Детектор принимаемого линейного сигнала ка-<br>нала данных                             | DCE        | DCD(109a)          |
| 14             | Loopback/Maintenance Test<br>Управление шлейфом на дальнем конце                                                        | <b>DTE</b> | RM(140)            |
| 17             | Transmitter signal element timing (DTE<br>sourse)<br>Синхронизация элементов передаваемого сиг-<br>нала (источник: DTE) | <b>DTE</b> | TTC(113a)          |
| 18             | <b>Test Indicator</b><br>Тестовый индикатор                                                                             | DCE        | TI(142)            |
| 19             | Signal Ground<br>Сигнальная земля                                                                                       |            | SGND(102)          |
| 20             | Commom Ground<br>Общая земля                                                                                            |            |                    |
| 22             | Data Transmission<br>Передача данных                                                                                    | <b>DTE</b> | DT(103b)           |

Таблица A.4: Назначение контактов адаптера V.24/V.11

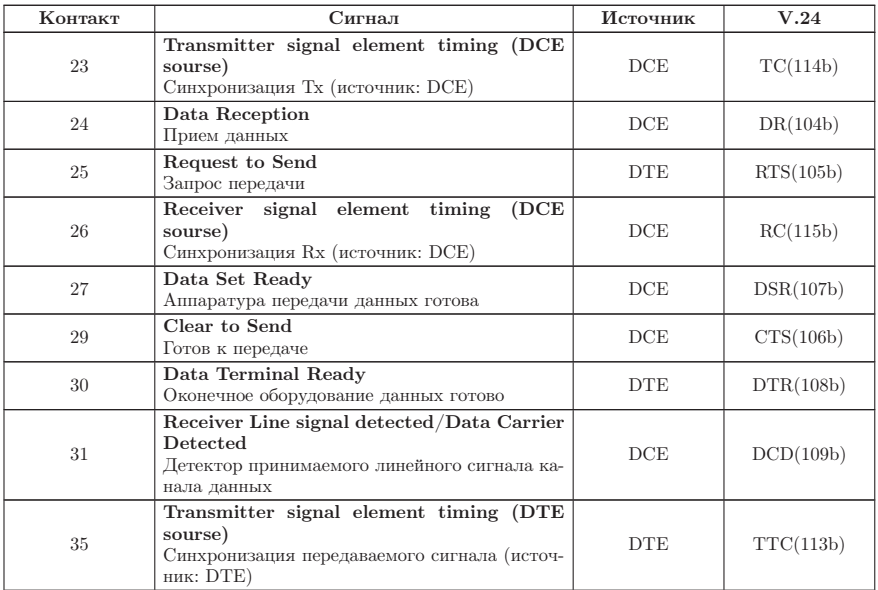

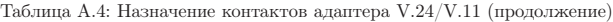

### <span id="page-38-0"></span>A.1.4 V.24/V.35

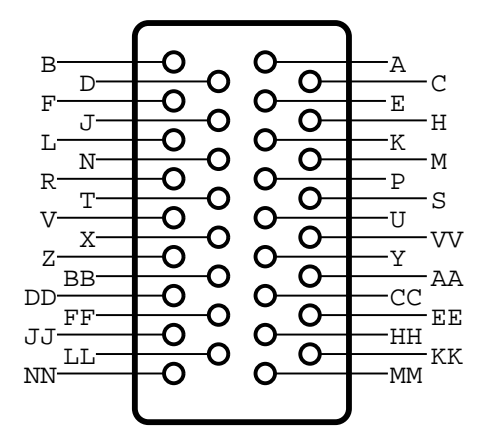

Рис. A.4. Схематическое изображение интерфейса адаптера B4-DA-A4 (вилка)

| Контакт        | Сигнал                                                                                                    | Источник   | V.24      |
|----------------|----------------------------------------------------------------------------------------------------|------------|-----------|
| $\mathsf{A}$   | Frame ground<br>Общая земля                                                                                          |            | FGND      |
| $\overline{B}$ | <b>Signal Ground</b><br>Сигнальная земля                                                                             |            | SGND(102) |
| $\mathcal{C}$  | Request to Send<br>Запрос передачи                                                                                   | <b>DTE</b> | RTS(105)  |
| $\mathbb{D}$   | Clear to Send<br>Готов к передаче                                                                                    | DCE        | CTS(106)  |
| E              | Data Set Ready<br>Аппаратура передачи данных готова                                                                  | DCE        | DSR(107)  |
| $\mathbf{F}$   | Receiver Line signal Detected/Data Carrier<br>Detected<br>Детектор принимаемого линейного сигнала ка-<br>нала данных | DCE        | DCD(109)  |
| H              | Data Terminal Ready<br>Оконечное оборудование данных готово                                                          | <b>DTE</b> | DTR(108)  |
| J.             | <b>Calling Indicator</b><br>Индикатор вызовов                                                                        | DCE        | Cl(125)   |
| L              | Local Loopback<br>Управление местным шлейфом                                                                         | <b>DTE</b> | LL(141)   |
| N              | Loopback/Maintenance Test<br>Управление шлейфом на дальнем конце                                                     | <b>DTE</b> | RM(140)   |
| $\mathbf{P}$   | Data Transmission<br>Передача данных                                                                                 | <b>DTE</b> | DT(103a)  |
| R              | Data Reception<br>Прием данных                                                                                       | DCE        | DR(104a)  |

Таблица A.5: Назначение контактов адаптера V.24/V.35

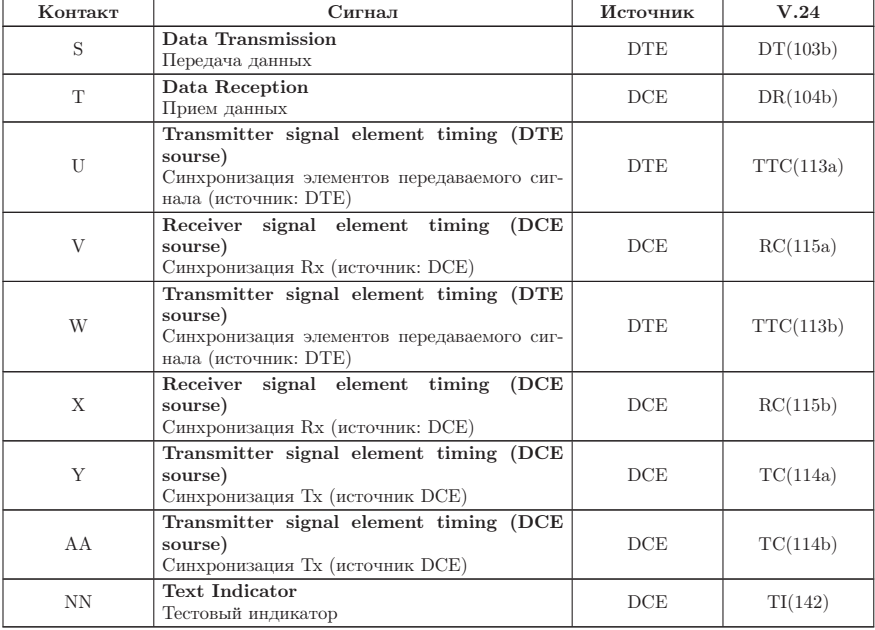

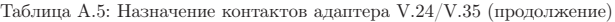

<span id="page-40-0"></span>Дополнительную информацию по прибору Беркут-MMT и новому программному обеспечению можно найти на сайтах компании

<www.metrotek.spb.ru> или <www.metrotek.ru>.

Вы можете также отправить письмо по электронной почте либо обратиться по телефону службы технической поддержки (см. Контактная информация). Вместе с описанием проблемы сообщите, пожалуйста, данные о приборе, указанные в пункте меню прибора «Беркут-MMT информация о приборе» (O-меню⇒Настройка⇒ Беркут-MMTинформация о приборе), а именно:

- серийный номер прибора (также указан на задней панели);
- версия;
- информация о подключаемых модулях.

 $\boldsymbol{\Pi}$ римечание: перед обращением в службу технической поддержки рекомендуется обновить версии микропрограмм прибора и проверить его работоспособность вновь.

### <span id="page-40-1"></span>B.1 Контактная информация

ООО «НТЦ-Метротек» 105082, Москва, Б. Почтовая ул., 26 В, стр. 2, оф. 139 Тел.: (495) 961-0071 www.metrotek.ru www.metrotek.spb.ru Служба технической поддержки: (812) 560-2919 Общие вопросы: (812) 380-7365 E-mail: support@metrotek.spb.ru